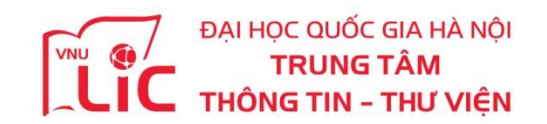

# **HƯỚNG DẪN CÀI ĐẶT & SỬ DỤNG HỆ THỐNG MƯỢN TRẢ TÀI LIỆU SỐ**

**Bước 1**: Truycậpđịachỉ**<http://bookworm.lic.vnu.edu.vn/>**

**Bước 2**: Tải và cài đặt ứng dụng đọc phù hợp với thiết bị của bạn

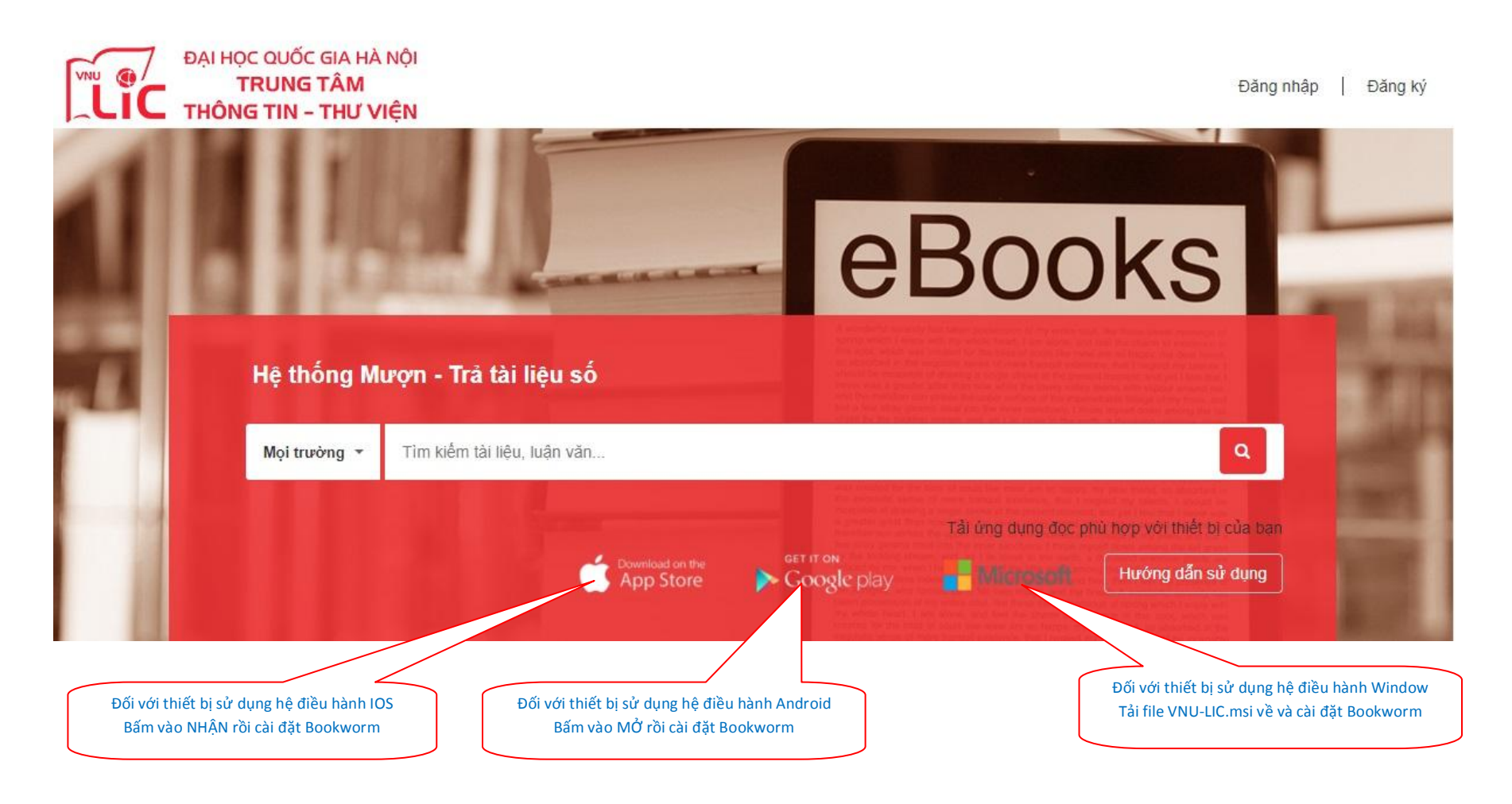

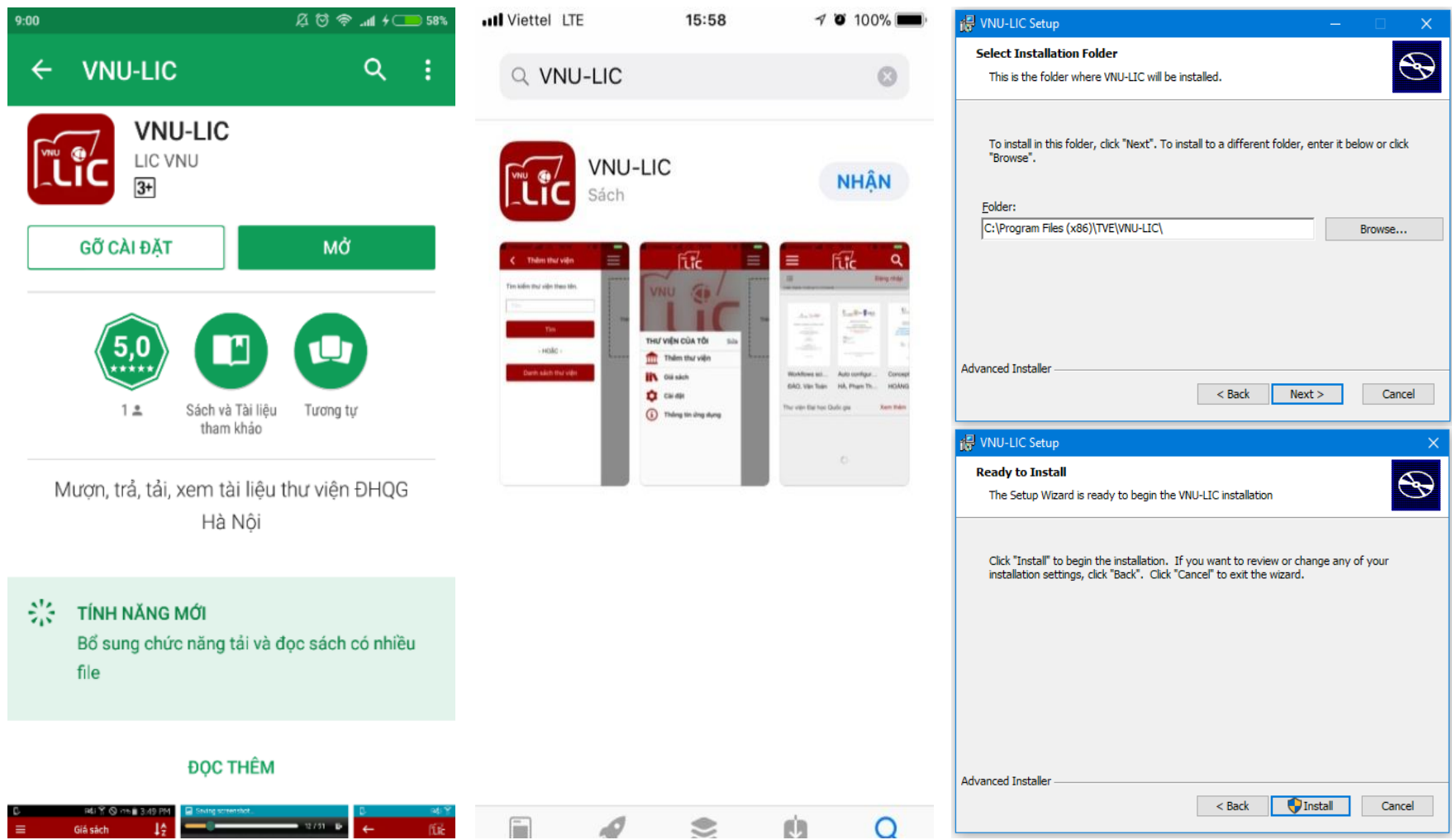

## **Bước 3**: **Sửdụng**

**3.1 Mởứngdụngđọclàbiểutượng trênmànhìnhthiếtbị**

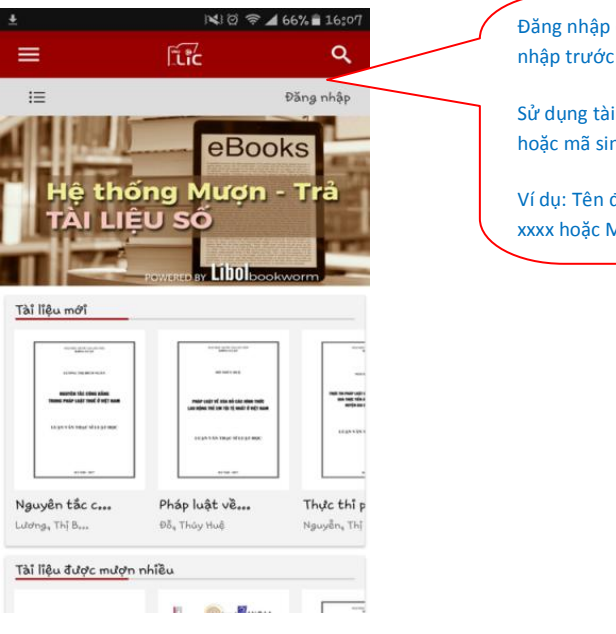

Đăng nhập để mượn – trả tài liệu (có thể đăng nhập trước hoặc sau khi tìm kiếm)

Sử dụng tài khoản / mật khẩu là email ĐHQGHN hoặc mã sinh viên

Ví dụ: Tên đăng nhập lamlb / Mật khẩu email xxxx hoặc MSV 17020001 / Mật khẩu

# **3.2 Tìmkiếmtàiliệu**

Chạm vào icon kínhlúp phía trêngóctrái.Sauđó nhậptừkhóacầntìmvàấn**Tìmkiếm**

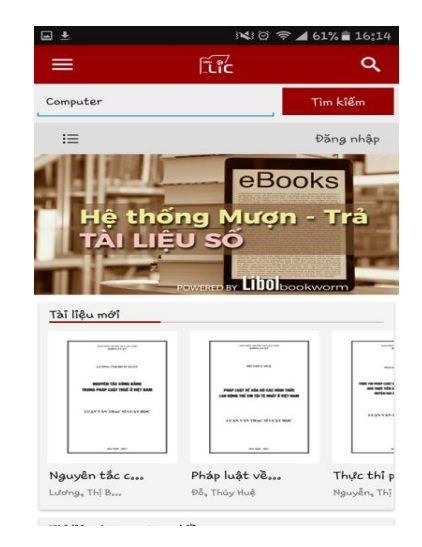

#### $\leftarrow$  $\mathbb{E}$ <sup>o</sup> $\overline{\mathbb{C}}$ Apply incremental learning for daily activity recognition using low lever<br>sensor data = Áp dụng học tăng cường cho bài toán nhận dạng hành động hàng ngày sử dụng dữ liệu từ cảm ứng đơn giản, Luận văn ThS, Công nghệ thông tin: 60 48 01  $\overline{a}$ WITH A CALIFORNIA CALIFORNIA COMPANY.<br>ACTORIZES MALINEAUXING CAPACITIES AREA MƯỢN **British** Thông tin chỉ tiết tài liệu Tác giả: Tạ, Việt Cường Nhà xuất bản: ĐHCN Danh muc: UET - Master Theses Năm xuất bản; 2012

N3 2 全 4 59% 16:19

### **3.4 Tảitàiliệuvàmởđểđọc**

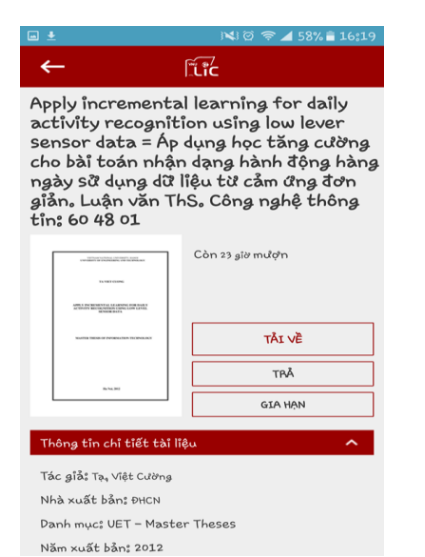

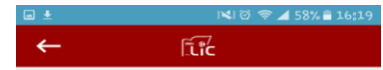

Apply incremental learning for daily activity recognition using low lever sensor data = Áp dụng học tăng cường<br>cho bài toán nhận dạng học tăng cường cho bai toan nhạn qạng hanh dọng han<br>ngày sữ dụng dữ liệu từ cảm ứng đơn<br>giản, Luận văn ThS, Công nghệ thông<br>tỉn; 60 48 01

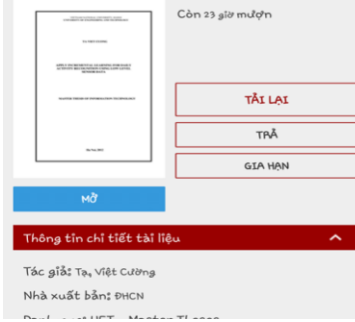

## 3.5 Trả, giahạntàiliệu

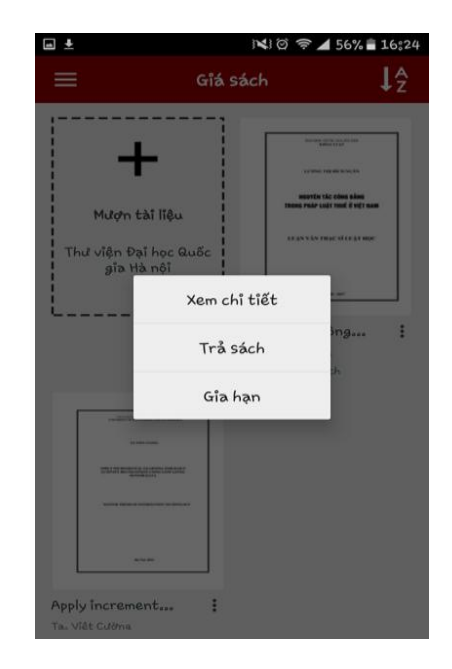